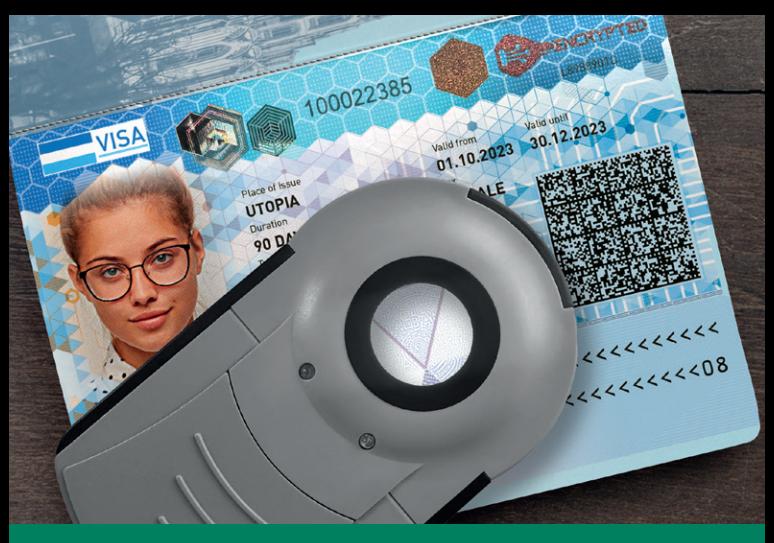

#### Geräteanleitung DOCULUS LUMUS - SPECIMEN VISA

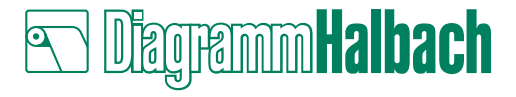

# ÜBERSICHT DER MERKMALE

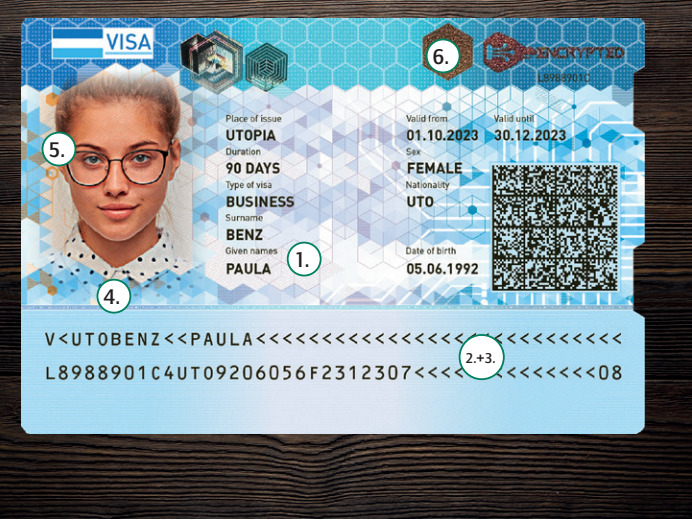

Lernen Sie den Funktionsumfang des Doculus Lumus anhand unseres Trainings-Visa-Stickers praktisch kennen. Zu einigen Funktionen des Doculus Lumus finden Sie auf dem Visa-Sticker die passenden Sicherheitsmerkmale. Orientieren Sie sich an den Ziffern. Die QR-Codes führen Sie zu dem jeweiligen Trainingsvideo.

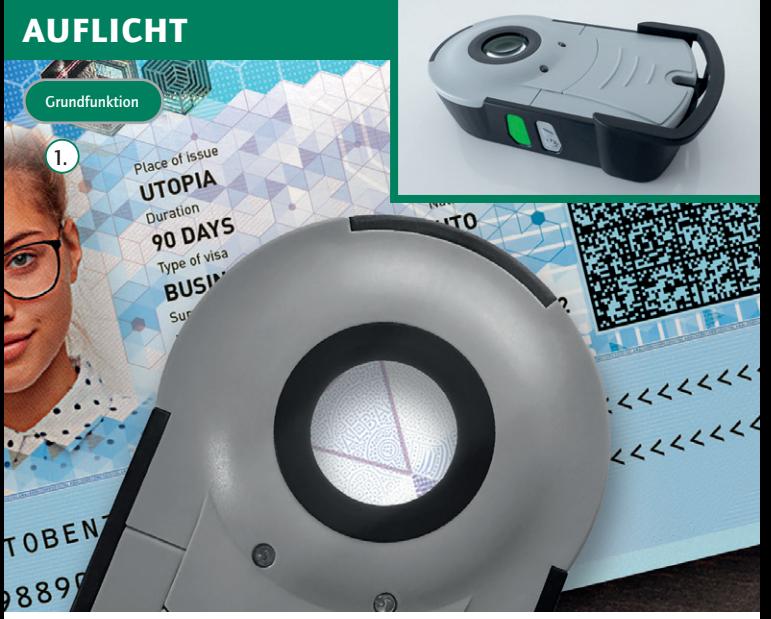

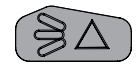

Um das Auflicht nur kurz einzuschalten, halten Sie die Strahlen- bzw. Daumentaste gedrückt. Für Standlicht drücken Sie die Taste 3 x in kurzer Folge.

# **DURCHLICHT**

BCE ECB

ELLE EZB

**BEKIP**  $M<sup>3</sup>$ 

EKB BCE EBC

Grundfunktion

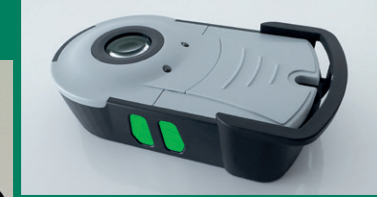

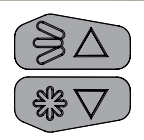

Zum Prüfen im Durchlicht (z.B. Wasserzeichen) halten Sie die Strahlenbzw. Daumentaste zuerst gedrückt und halten dann für mehr Licht die daneben liegende Sterntaste gedrückt.

# STREIFLICHT

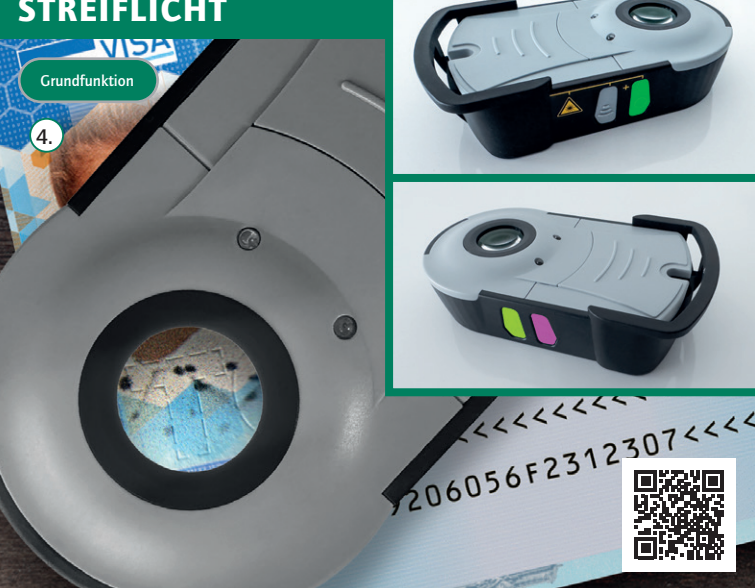

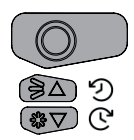

Um das Streiflicht zu verwenden, halten Sie die Kreistaste gedrückt. Für Dauer-Streiflicht drücken Sie die Kreistaste 3 x in schneller Folge. Mit der Strahlenbzw. Daumentaste können Sie das Streiflicht im Uhrzeigersinn rotieren, mit der Sterntaste gegen den Uhrzeigersinn. Für eine automatische Rotation halten Sie Strahlen- bzw. Daumentaste oder Sterntaste für 2 sek. gedrückt.

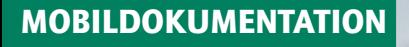

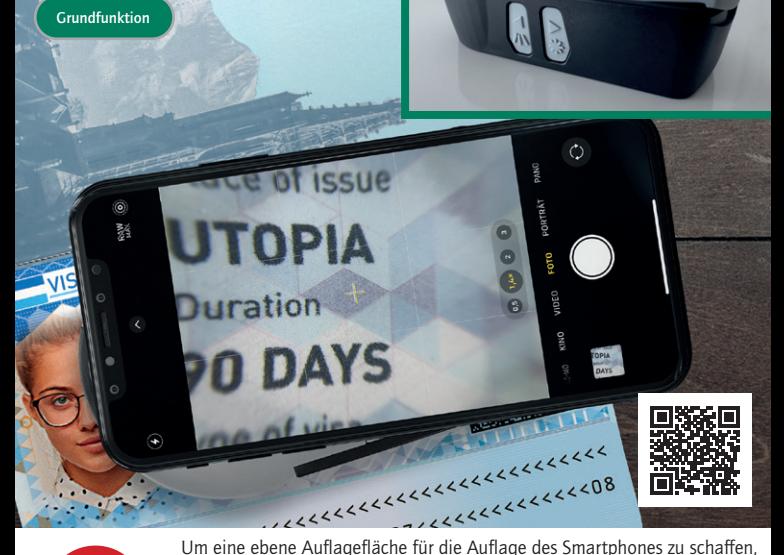

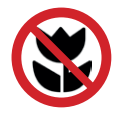

können Sie den Deckel des Batteriefaches anheben und einrasten. Wie das funktioniert, sehen Sie im Video. Für optimale Aufnahmen mit der Kamera Ihres Smartphones empfehlen wir die Verwendung des Smartphone Adapters. Wichtig ist es, die Makrofunktion in Ihrer Kamera App zu deaktivieren.

#### IR-LED 870 NM

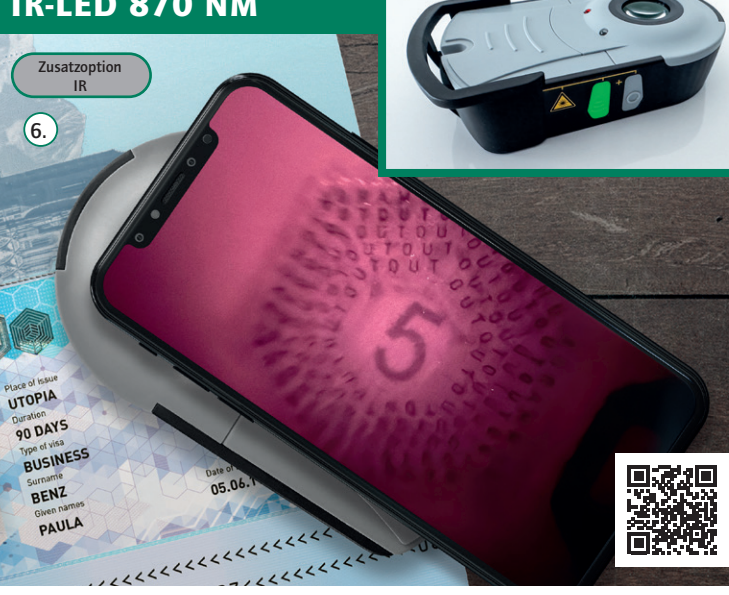

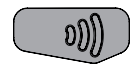

Mit der Option IR kann der Doculus Lumus in Verbindung mit einem Smartphone und der Kamera-App des Smartphones zur IR-Prüfung verwendet werden. Drücken Sie hierbei 3 x in kurzer Folge die Wellentaste und legen Sie das Smarphone auf. Die linke LED leuchtet bei aktiviertem IR-Licht in Rot.

## FRONT UV 365 NM

**Zusatzoption FUV** 

 $\left(1\right)$ 

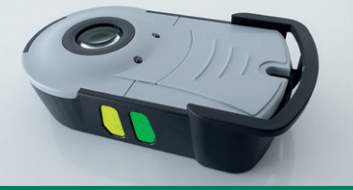

30.12

**05061992** 

 $\frac{1}{2}$ 

DON'TO 2023 FEMAL **STO** 

urople **ORIGINALS** BUSIN BENT

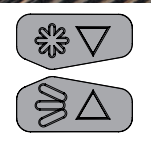

Für das Aktivieren der Front UV LED mit 365 nm halten Sie zunächst die Sterntaste gedrückt und drücken dabei die Strahlen- bzw. Daumentaste in kurzer Folge.

## UV-LICHT 365 NM

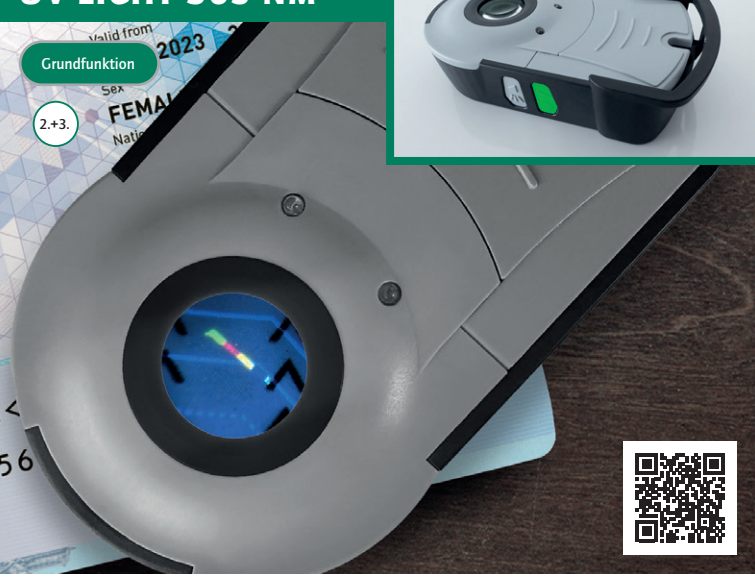

Für die kurze Prüfung mit langwelligem UV-Licht 365 nm halten Sie die Sterntaste gedrückt. Für Standlicht mit 365 nm drücken Sie die Taste 3 x in kurzer Folge.

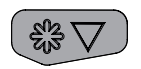

#### UV-LICHT 254 NM

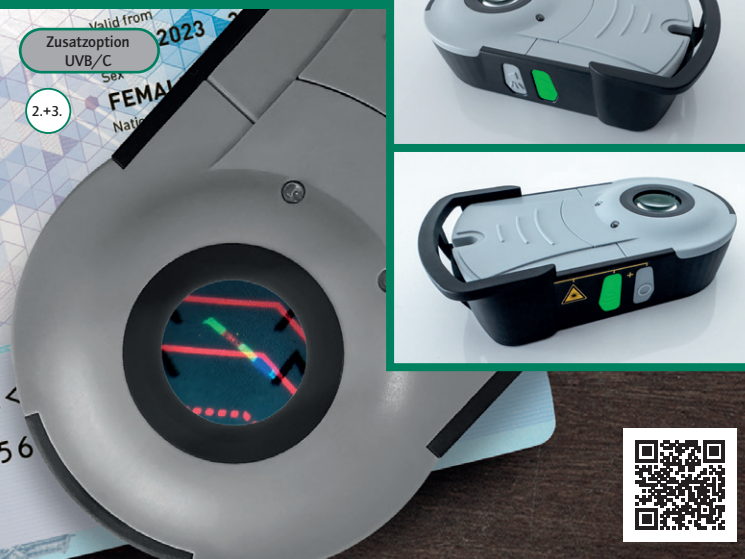

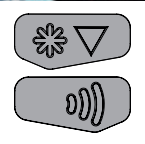

Für die Prüfung im kurzwelligen UV Licht mit 254 nm aktivieren Sie zunächst das Standlicht mit 365 nm. Hierzu die Sterntaste 3 x in kurzer Folge betätigen. Drücken Sie dann die Wellentaste auf der gegenüberliegenden Seite zum Wechsel zwischen den beiden Wellenbereichen.

#### AS IR-LASER 980 NM

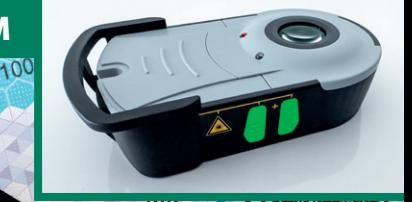

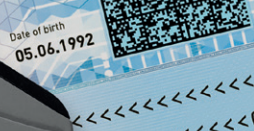

KEELEELEELEE

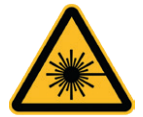

**Zusatzoption** AS

5.

Vorsicht Laser! Das Gerät während der Benutzung nicht anheben! Der Laser ist grundsätzlich unsichtbar und nur auf AntiStokes sichtbar.

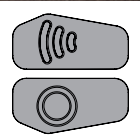

Für die Nutzung der IR-Laser Option muss der Doculus Lumus auf dem Dokument liegen. Halten Sie gleichzeitig die Wellentaste und die Kreistaste gedrückt. Die linke LED leuchtet bei IR in Rot. Heben Sie das Gerät während der Benutzung nicht an und schauen Sie niemals im aktivierten Zustand von unten in die Öffnung an der Unterseite des Doculus Lumus!

# ICAO QUICK CHECK

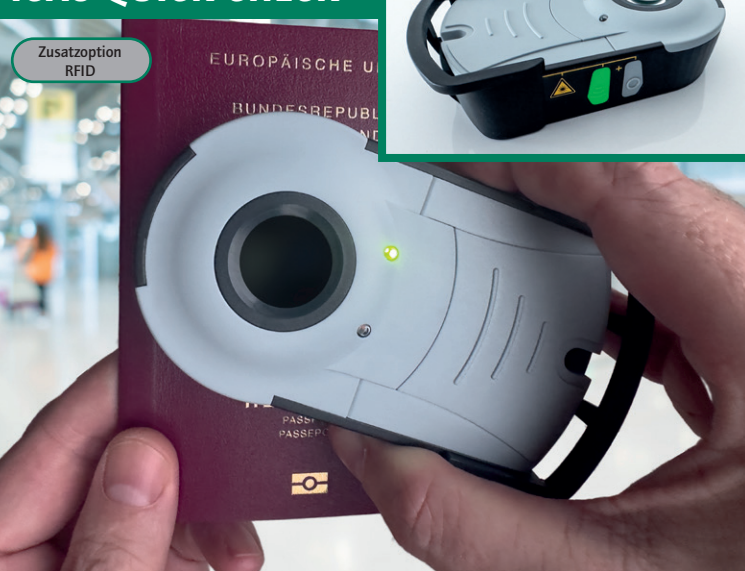

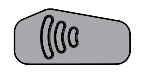

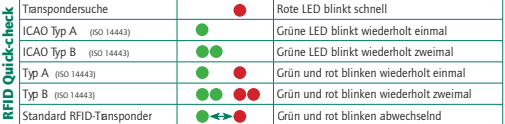

# DOCULUS LUMUS QUICK GUIDE

#### Funktion Tastenkombination  $-$  Zeit 1s 2s 3s 4s  $\mathbf{F}$ Rotierendes<br>Streiflicht 黑 (Manuell / Automatisch) **S-9 8-8 Rotierendes Auflicht** (Manuell / Automatisch) **The Contract of Contract State** LED-Muster Erklärung 鱼 Dokumentations-Modus / Standlicht  $\mathbf{f}$ Taschenlampe 金 fürWeißlicht FUV Front-UV 黑 Taschenlampe ዴ IR Infrarot-LED (870 nm) UVC  $\frac{\textcircled{\textit{a}}}{\textcircled{\textit{b}}}$ UVC 4 LEDs (for 254 nm) UVA Notwendig Optional

#### www.visual-forensic.com

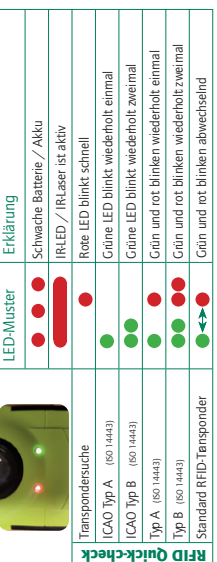

### FEEDBACK

Gerne würden wir von Ihnen erfahren, wie zufrieden Sie mit dem Doculus Lumus sind und ob diese Anleitung für Sie hilfreich war. Nutzen Sie gerne den Feedback QR-Code für eine kurze Umfrage.

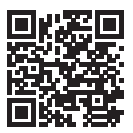

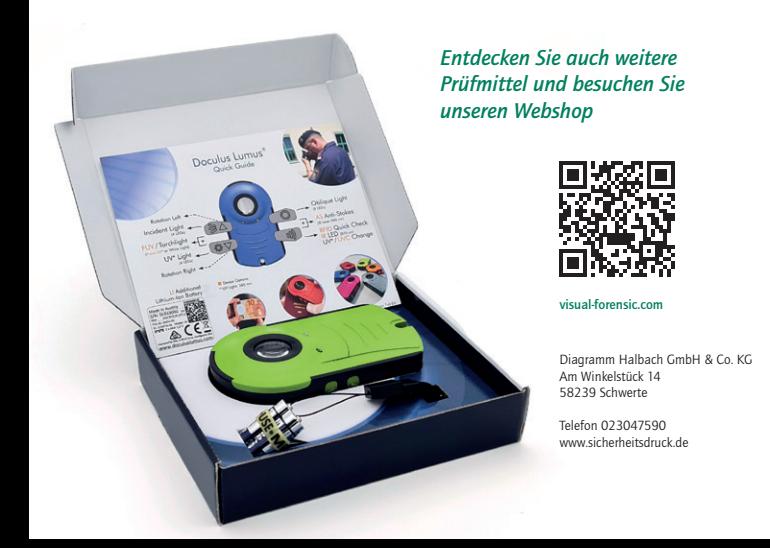